# MiFlest

MiFleet for your Fleet.

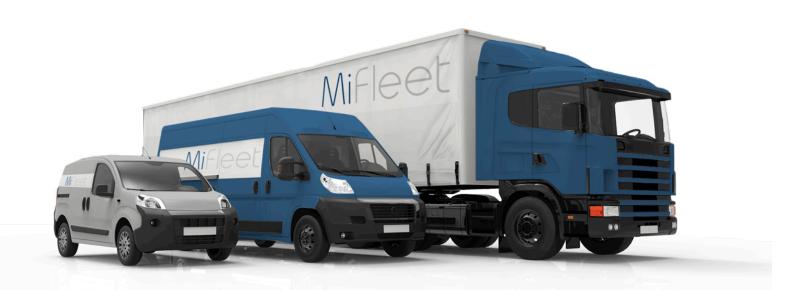

MiFleet now offers a combined Electronic Driver Log Application (MiElogs) with Vehicle Inspection Reporting (MiDVIR) to ensure your fleet is compliant, safe and efficient

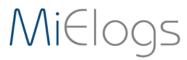

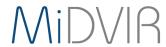

### MiElogs & MiDVIR

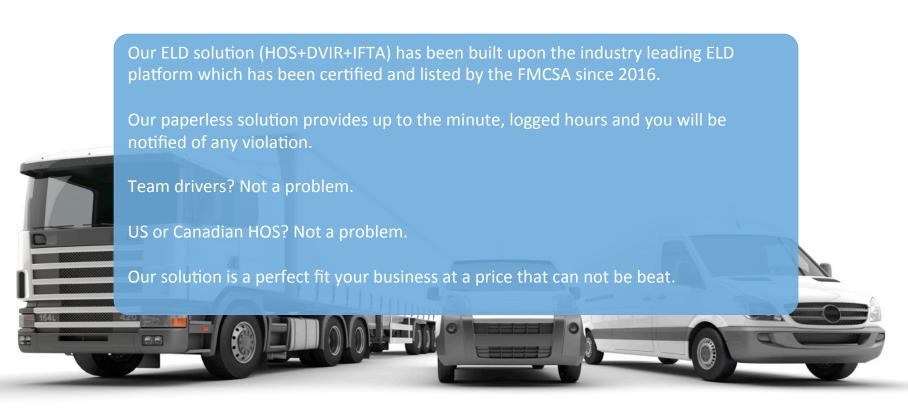

### FMCSA Regulations

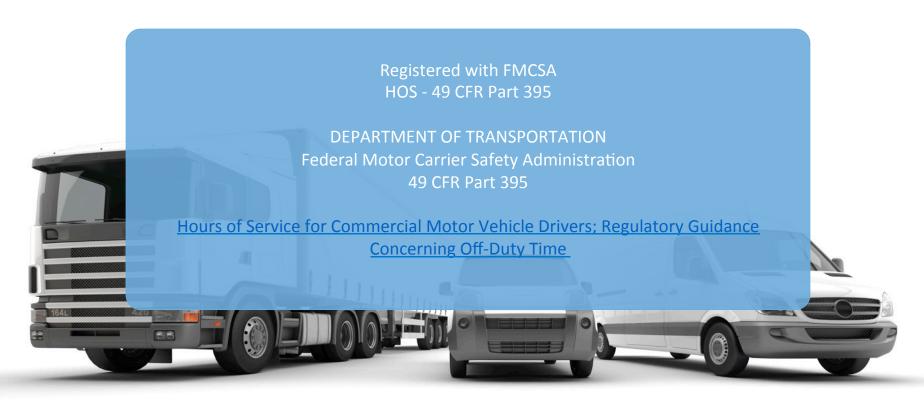

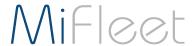

#### The Equipment

- A GPS Telematics Device Bluetooth Enabled
- A Wireless Data Plan (GPS Device)
- A Vehicle Connector Cable
- A Carrier Supplied Android Tablet
- A Wireless Data Plan (Tablet)

#### The Tablet Application

- MiElogs (<u>Android</u>, <u>iOS</u>)
- MiDVIR (<u>Android</u>)

The Web Application

#### Wireless Data Plans

- 5 MB (GPS Device)
- Minimum 1GB (Tablet)

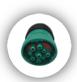

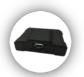

(((®)))

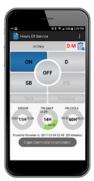

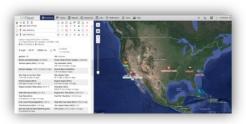

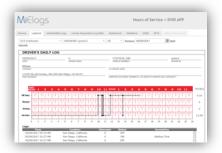

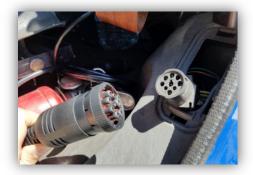

Connect Vehicle Connecter Cable to the jBUS Connector

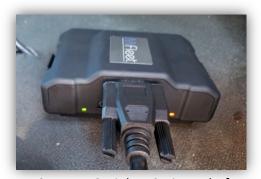

Connect Serial DB9 Pin End of the Vehicle Connector to the GPS Device

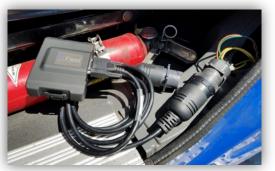

Secure GPS Device into the Vehicle

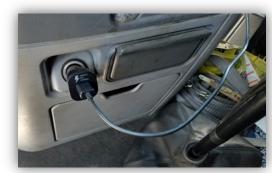

Plug table USB Cable into Cigarette Lighter

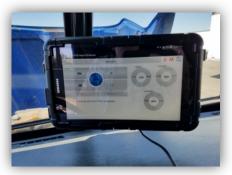

**Securely Mount Tablet** 

#### **Overall Solution**

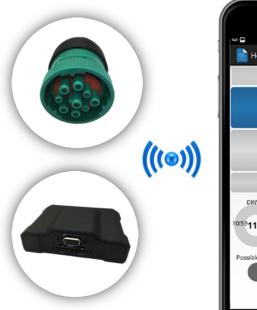

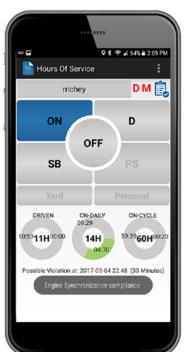

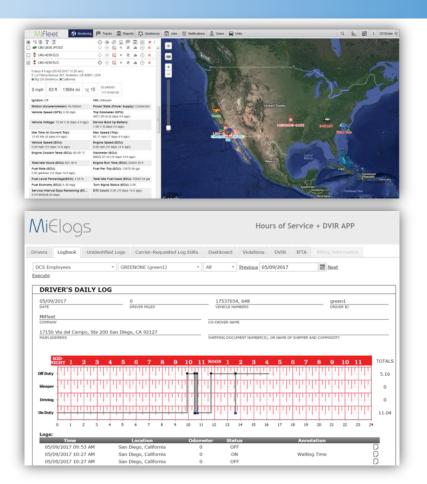

#### Simplified Driver Experience

- Login
- Set Duty Status
- Drive Time Recorded based on auto detect of vehicle speed & RPM jBUS Data
- Auto Prompt Driver status on STOP or IGNITION OFF

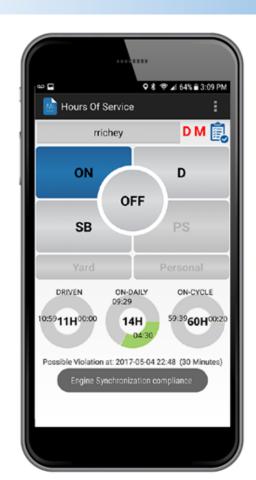

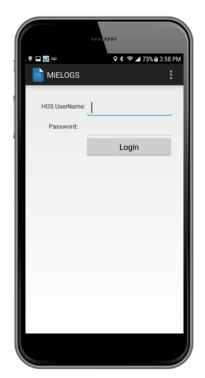

Launch & Login to MiElogs

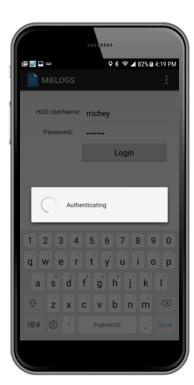

Application will open & Authenticate

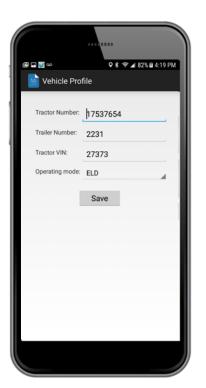

**Enter Vehicle Profile** 

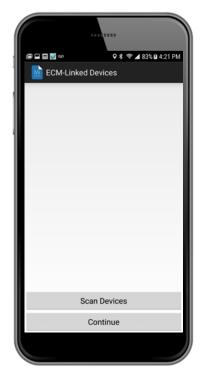

Add GPS Device by Pairing via Bluetooth

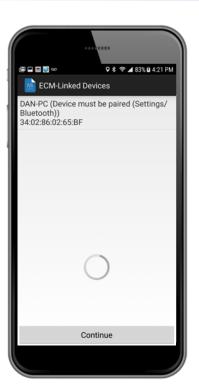

Pair with LMU-4230

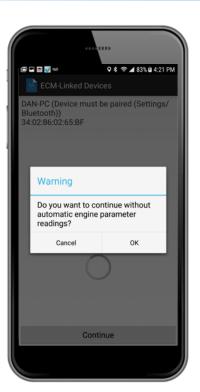

If NO DEVICE FOUND, OK to proceed.

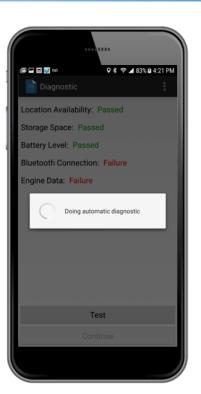

Diagnostics will Auto-Start

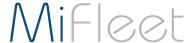

duty.

not extend the 14-hour period.

#### The MiElogs Mobile Application

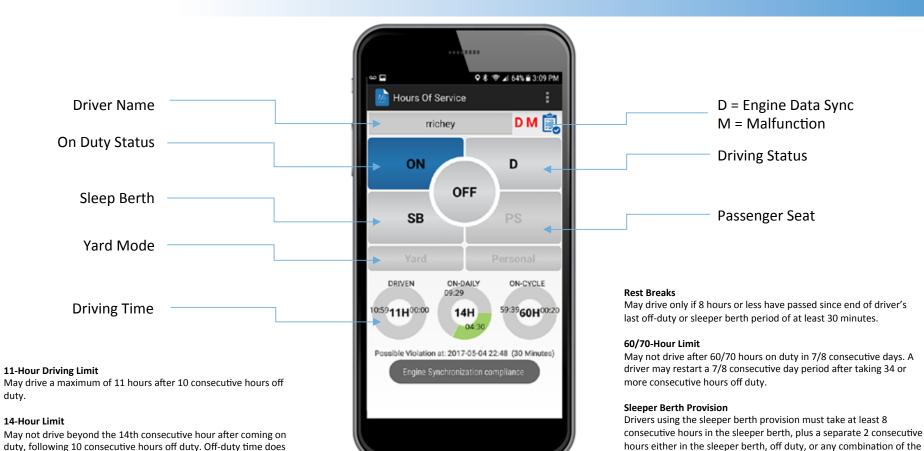

two.

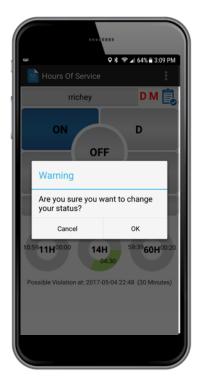

Application Prompts on Manual Change

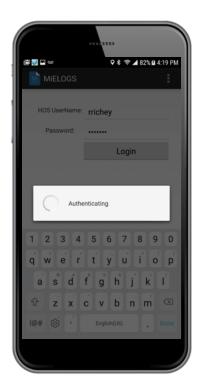

Custom Remarks
Accurate Logs

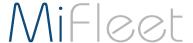

#### The MiElogs Mobile Application

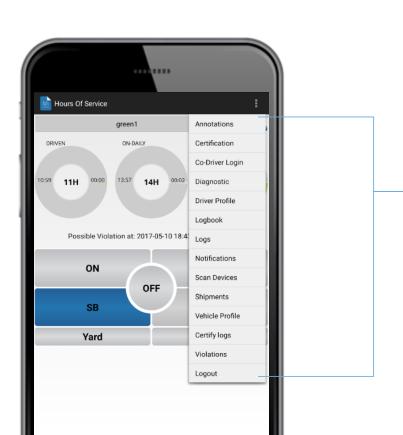

**Annotations** – ability to edit reasons for changing driving status.

**Certification** – FMSCA Certification statement.

Co-Driver Login – add a second driver

Diagnostics – manually run diagnostics check

**Driver** Profile – change rule set.

**Logbook** – show and export driver logs.

**Logs** – view, edit, update permittable driving records.

**Notifications** – view all notifications

**Scan Devices** – locate & connect to Bluetooth devices

**Shipments** – create shipments/deliveries/pickups

**Vehicle Profile** – view & edit vehicle profile

Certify Logs – I hereby certify...

Violations – view all violations

**Logout** – leave the application

#### Simplified Driver Experience

- Login
- Record Vehicle Condition
- Make Notations
- Take Photos
- Send in Reports

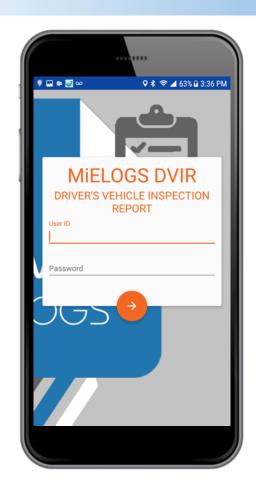

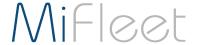

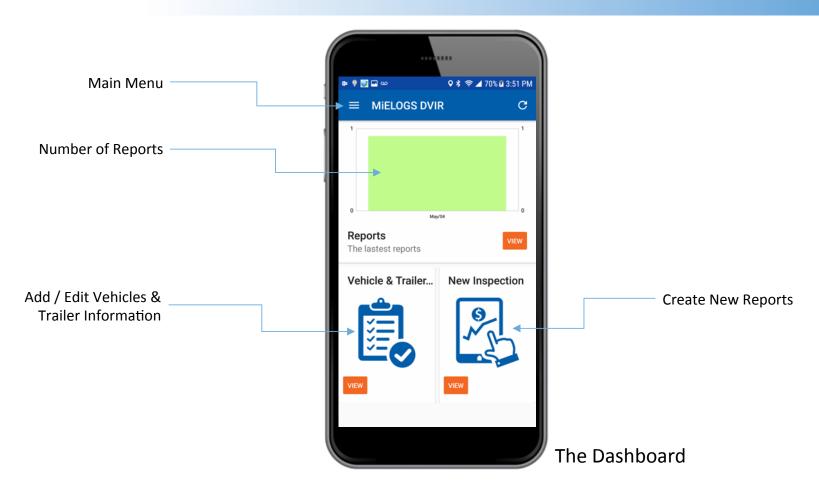

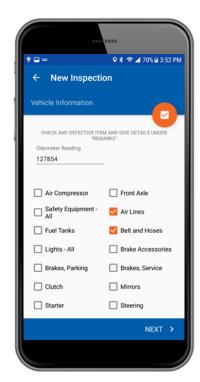

New Vehicle Report Enter Odometer Select Defective Parts

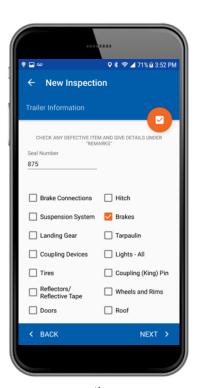

New Trailer Report Enter Odometer Select Defective Parts

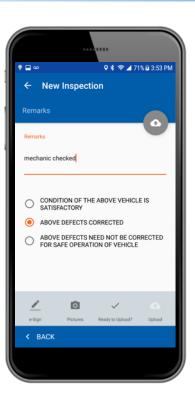

Add Remarks Select Action

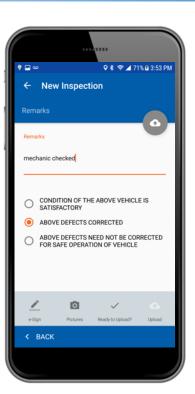

E-Sign Reports

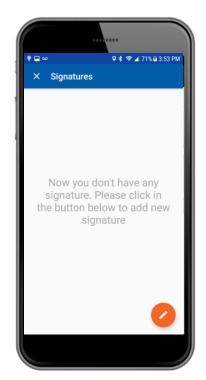

Add Signatures

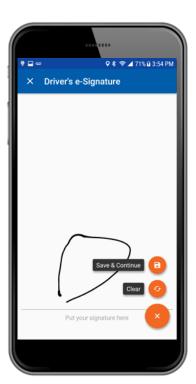

Driver's Signature

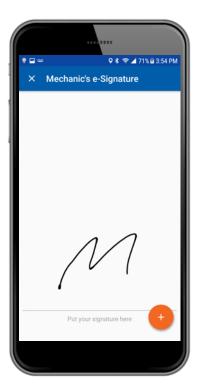

Mechanic's Signature

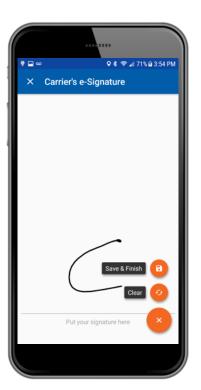

Carrier's Signature

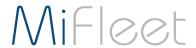

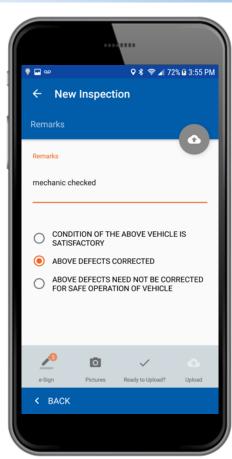

E-Sign and Complete

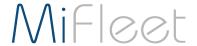

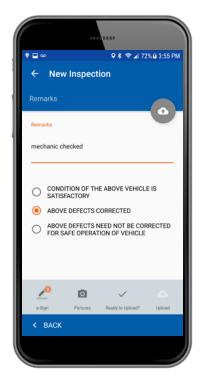

Add Picture

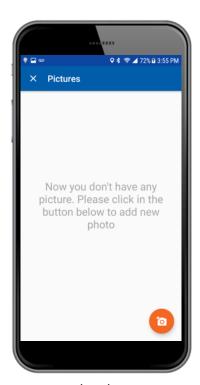

**Take Photos** 

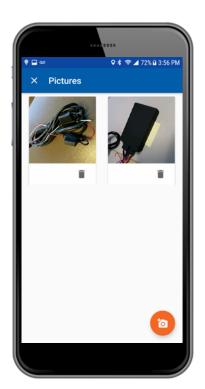

Select Photos

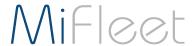

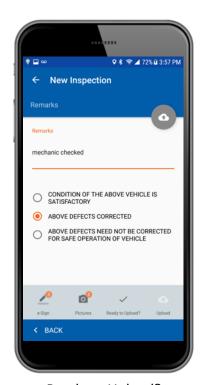

Ready to Upload?

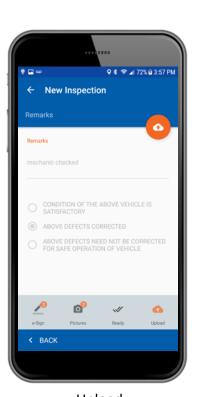

Upload

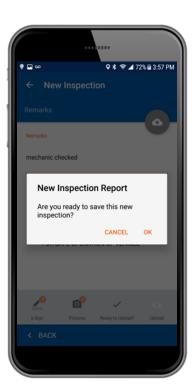

Save Report

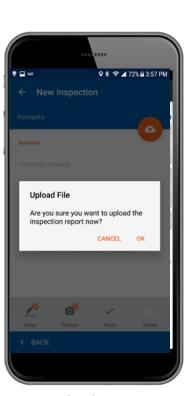

**Upload Report** 

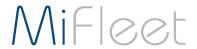

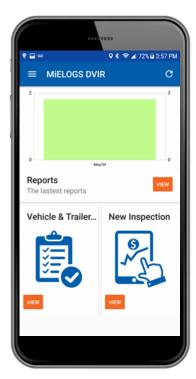

Dashboard

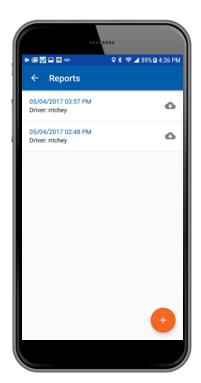

View Inspection Reports

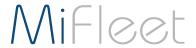

Log into the MiFleet Tracking Portal:

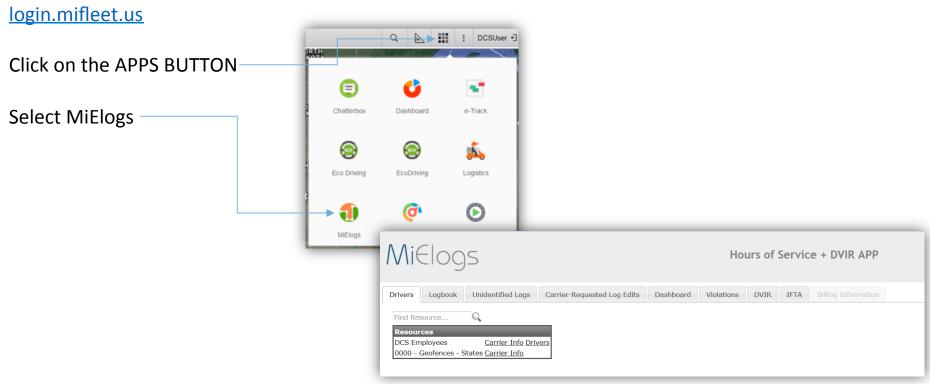

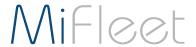

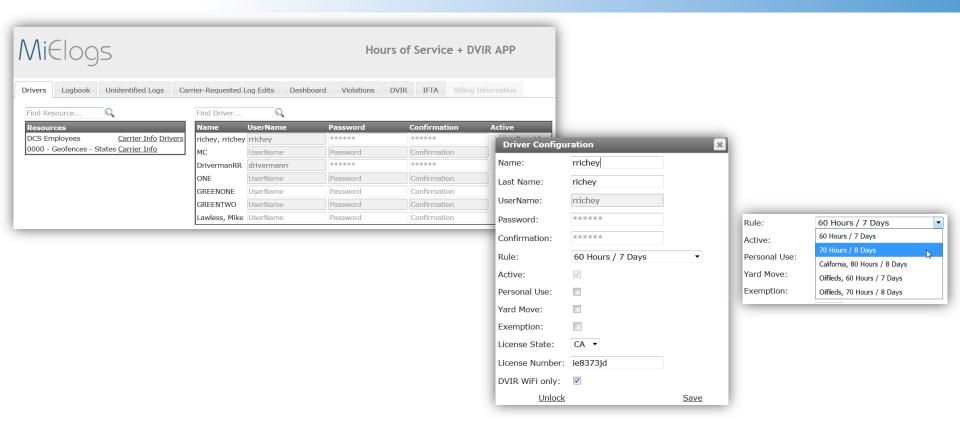

#### **Creating and Editing Driver Profiles**

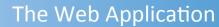

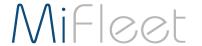

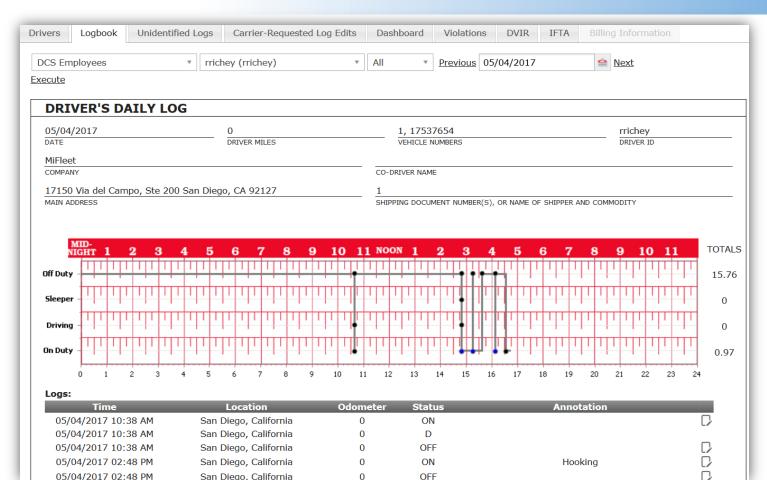

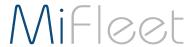

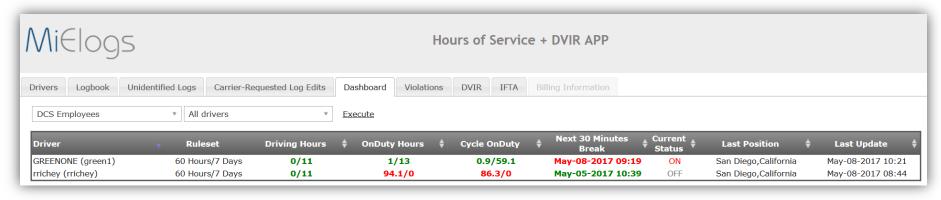

Real-Time, Live Driving Statistics

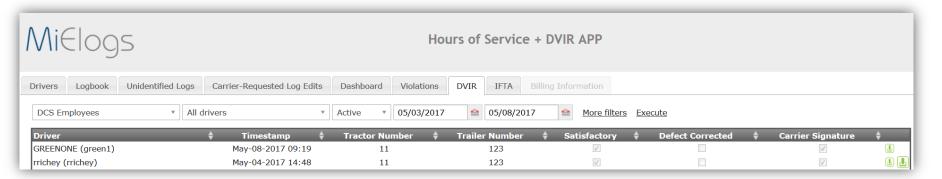

#### View Uploaded Vehicle Inspection Reports

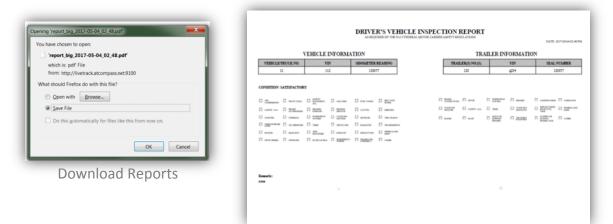

**Vehicle Inspection Reports** 

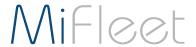

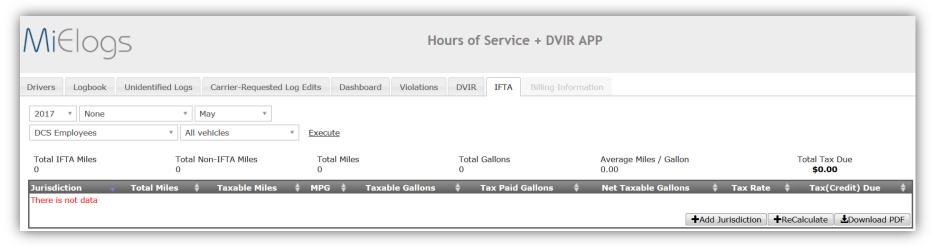

IFTA State Mileage Tax Breakdown

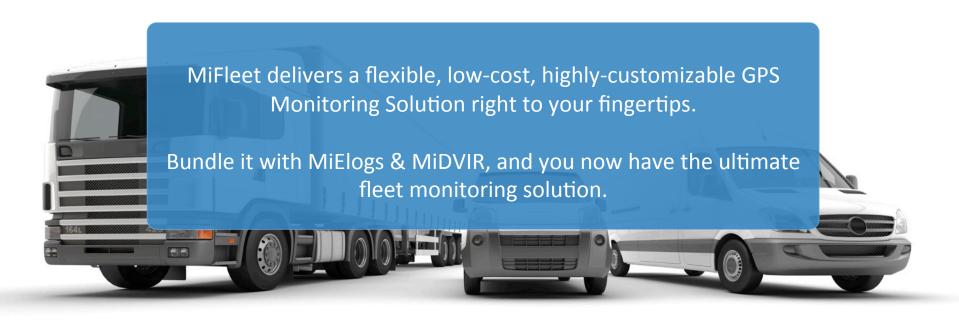

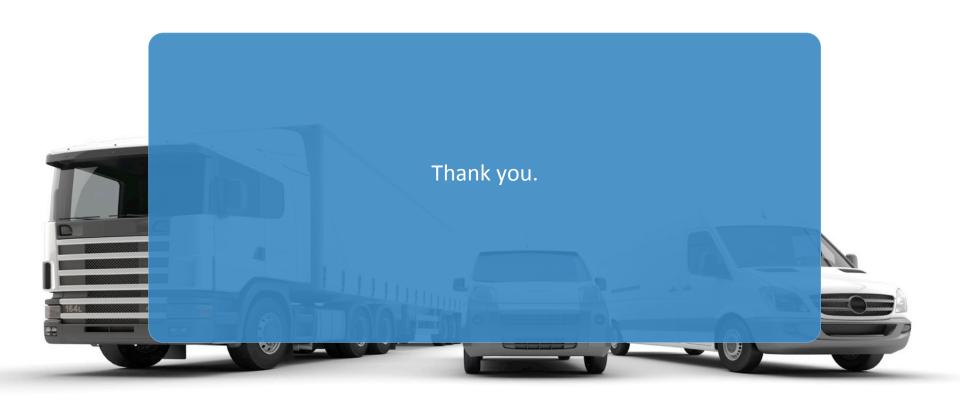